## Tool Box **Reset essentials here** Reset essentials here

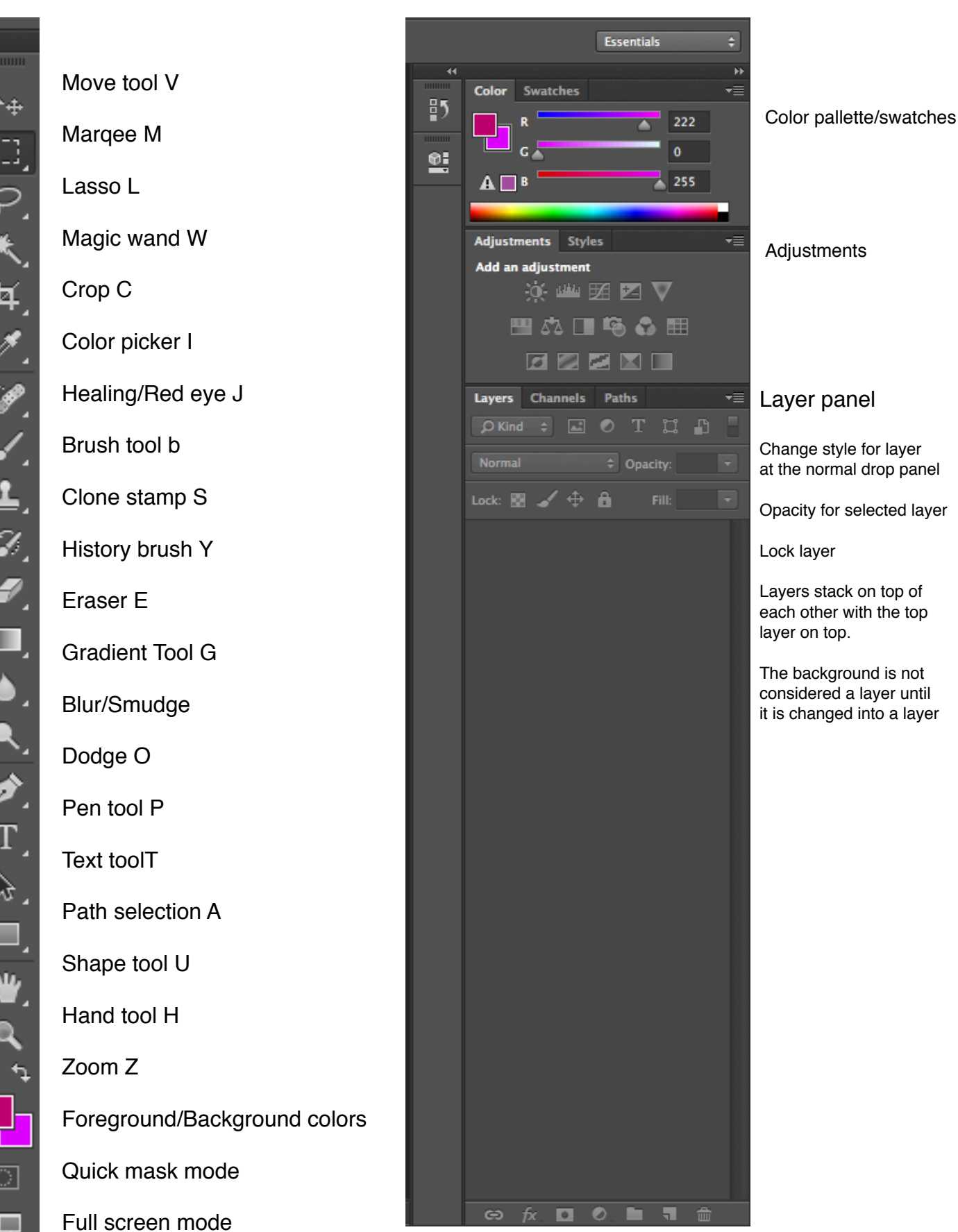

≻⊕

Auto-Select: Group  $\div$ 

 $\sqrt{\ }$  Show Transform Controls

Current tool in use Auto select should be Check show transform controls to checked to auto select see bounding boxes to transform layer

품

홍출

마 야 며

ōlā.

3D Mode:

Q ි